# **Visualizing Data in R 4**

Graphics Using the base, graphics, stats, and ggplot2 Packages —

Margot Tollefson

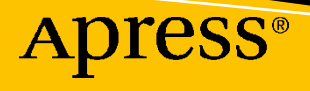

## **Visualizing Data in R 4**

**Graphics Using the base, graphics, stats, and ggplot2 Packages**

**Margot Tollefson**

**Apress**<sup>®</sup>

#### *Visualizing Data in R 4: Graphics Using the base, graphics, stats, and ggplot2 Packages*

Margot Tollefson Stratford, IA, USA

#### ISBN-13 (pbk): 978-1-4842-6830-8 ISBN-13 (electronic): 978-1-4842-6831-5 <https://doi.org/10.1007/978-1-4842-6831-5>

#### Copyright © 2021 by Margot Tollefson

This work is subject to copyright. All rights are reserved by the Publisher, whether the whole or part of the material is concerned, specifically the rights of translation, reprinting, reuse of illustrations, recitation, broadcasting, reproduction on microfilms or in any other physical way, and transmission or information storage and retrieval, electronic adaptation, computer software, or by similar or dissimilar methodology now known or hereafter developed.

Trademarked names, logos, and images may appear in this book. Rather than use a trademark symbol with every occurrence of a trademarked name, logo, or image we use the names, logos, and images only in an editorial fashion and to the benefit of the trademark owner, with no intention of infringement of the trademark.

The use in this publication of trade names, trademarks, service marks, and similar terms, even if they are not identified as such, is not to be taken as an expression of opinion as to whether or not they are subject to proprietary rights.

While the advice and information in this book are believed to be true and accurate at the date of publication, neither the authors nor the editors nor the publisher can accept any legal responsibility for any errors or omissions that may be made. The publisher makes no warranty, express or implied, with respect to the material contained herein.

Managing Director, Apress Media LLC: Welmoed Spahr Acquisitions Editor: Steve Anglin Development Editor: Matthew Moodie Coordinating Editor: Mark Powers

Cover designed by eStudioCalamar

Cover image designed by Freepik (www.freepik.com)

Distributed to the book trade worldwide by Apress Media, LLC, 1 New York Plaza, New York, NY 10004, U.S.A. Phone 1-800-SPRINGER, fax (201) 348-4505, e-mail orders-ny@springer-sbm.com, or visit www. springeronline.com. Apress Media, LLC is a California LLC and the sole member (owner) is Springer Science + Business Media Finance Inc (SSBM Finance Inc). SSBM Finance Inc is a **Delaware** corporation.

For information on translations, please e-mail booktranslations@springernature.com; for reprint, paperback, or audio rights, please e-mail bookpermissions@springernature.com.

Apress titles may be purchased in bulk for academic, corporate, or promotional use. eBook versions and licenses are also available for most titles. For more information, reference our Print and eBook Bulk Sales web page at http://www.apress.com/bulk-sales.

Any source code or other supplementary material referenced by the author in this book is available to readers on GitHub via the book's product page, located at www.apress.com/9781484268308. For more detailed information, please visit http://www.apress.com/source-code.

Printed on acid-free paper

*For Clay.*

## **Table of Contents**

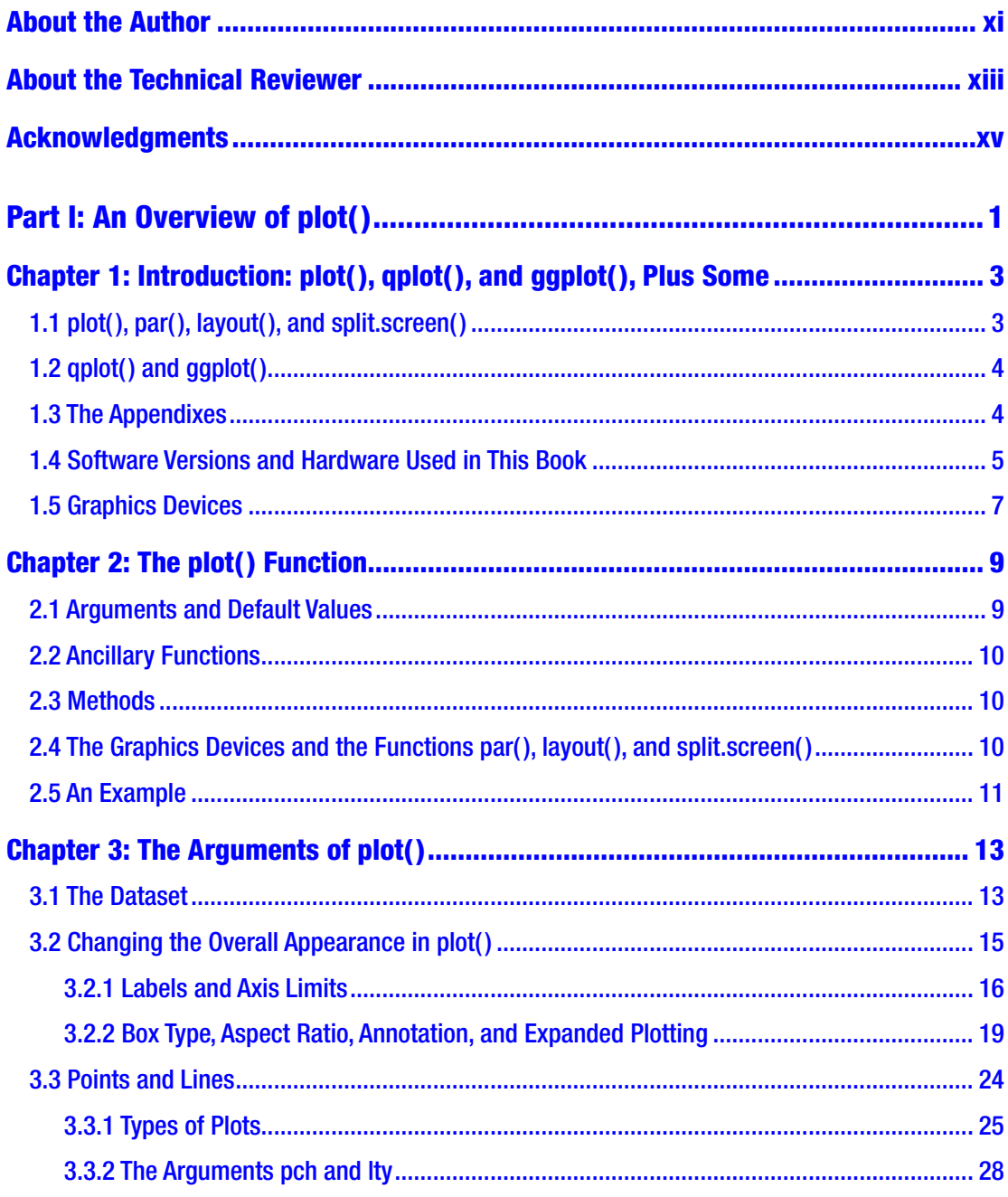

#### TABLE OF CONTENTS

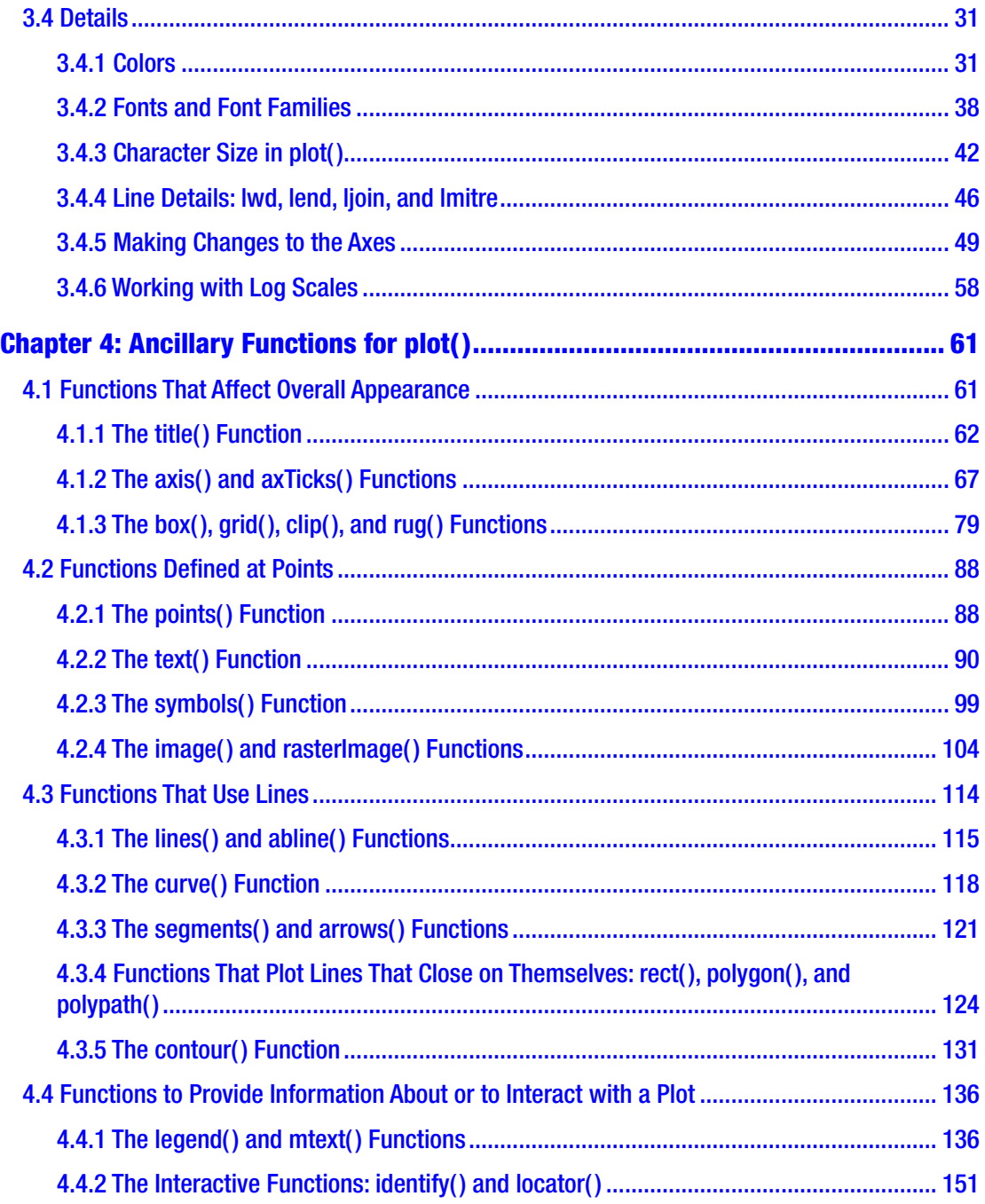

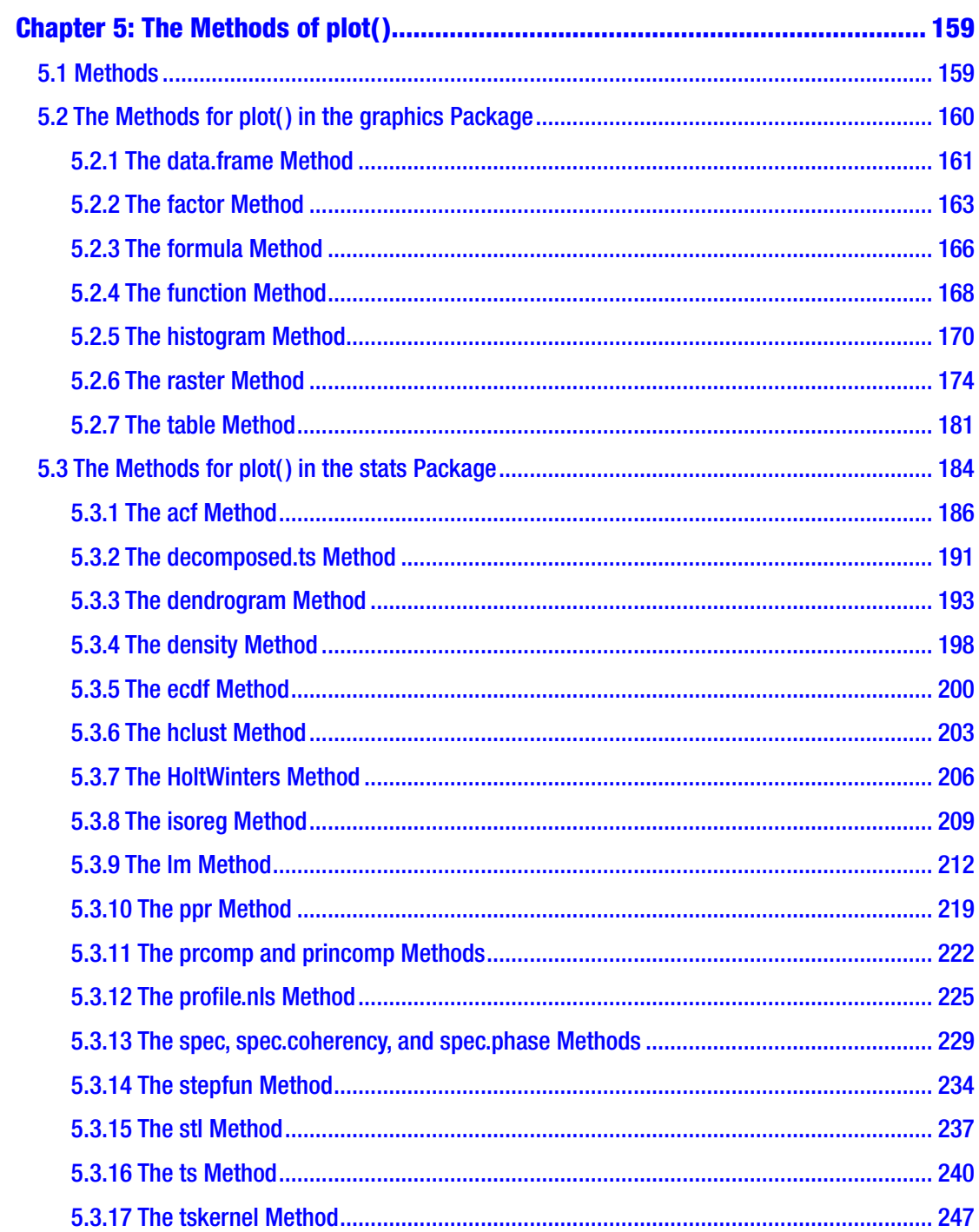

#### TABLE OF CONTENTS

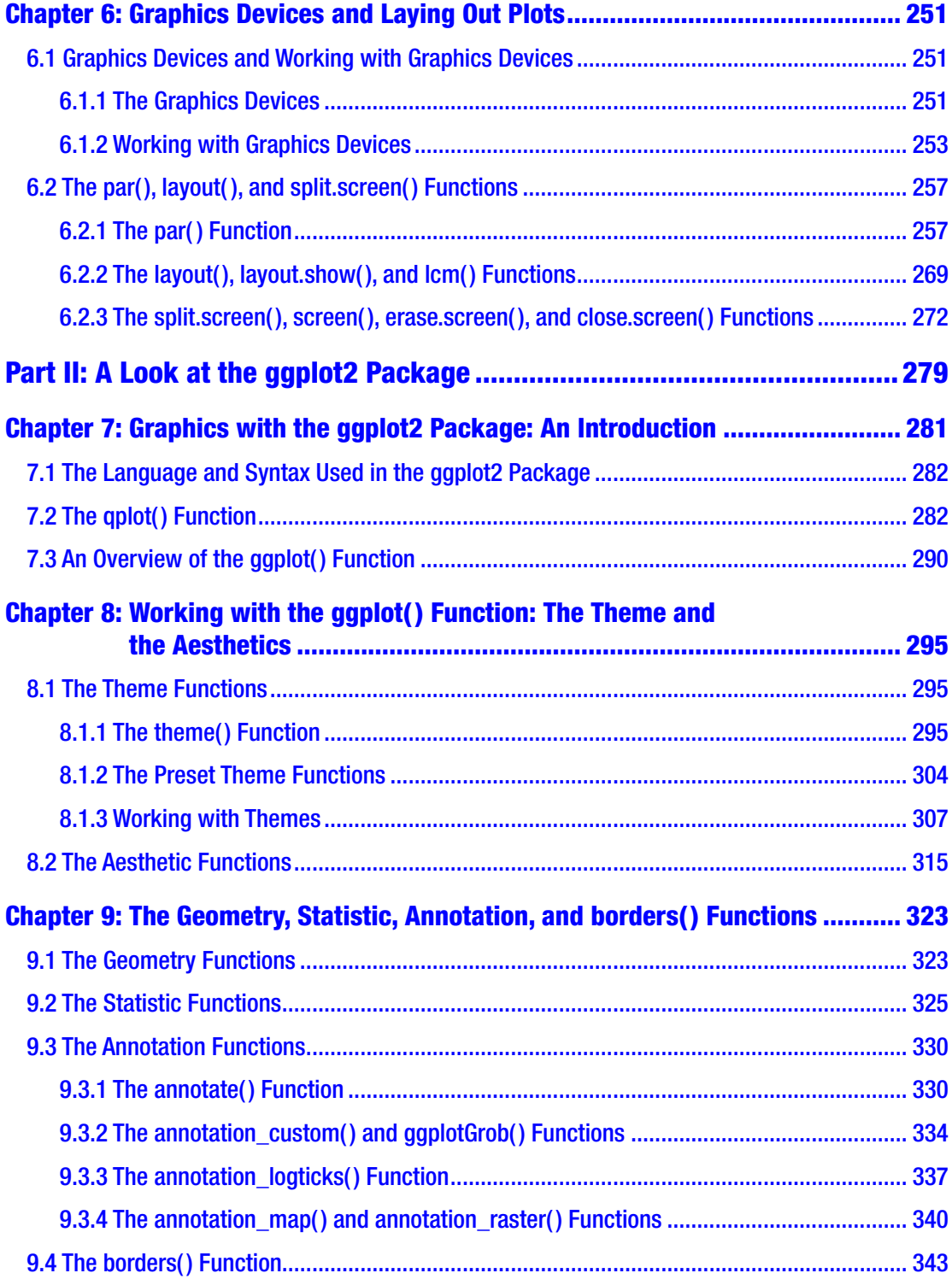

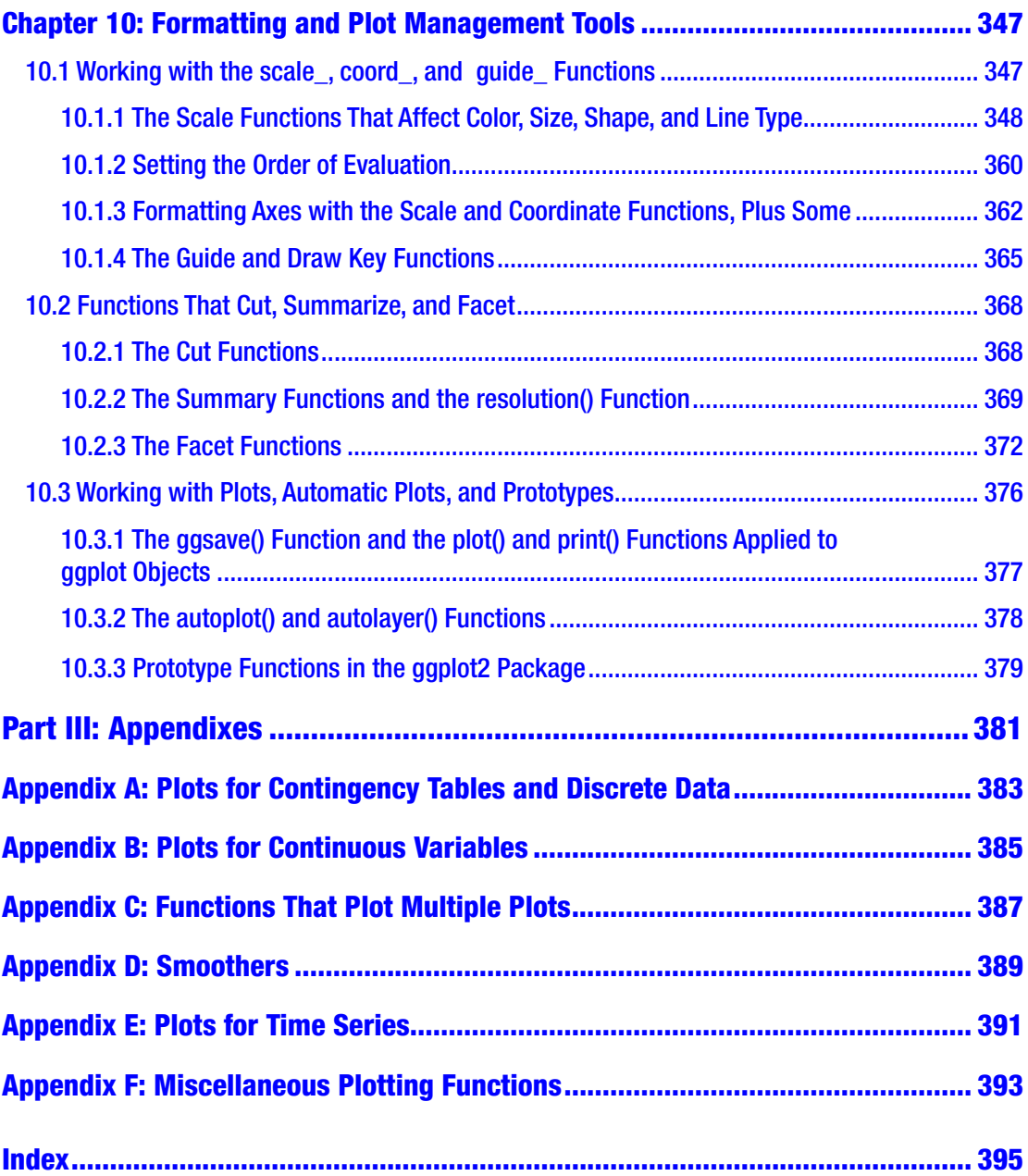

## <span id="page-9-0"></span>**About the Author**

**Margot Tollefson**, **PhD**, is a semiretired freelance statistician, with her own consulting business, Vanward Statistics. She received her PhD in statistics from Iowa State University and has many years of experience applying R to statistical research problems. Dr. Tollefson has chosen to write this book because she often creates graphics using R and would like to share her knowledge and experience. Her professional blog is on WordPress at vanwardstat. She has social media accounts on LinkedIn, Facebook, and Twitter. Her social media name is @vanstat on Twitter.

## <span id="page-10-0"></span>**About the Technical Reviewer**

**Tom Barker** is an engineer and technology leader, a professor, and an author. He has authored several books on web development, data visualization, and technical leadership, including *High Performance Responsive Design*, *Intelligent Caching*, *Pro JavaScript Performance: Monitoring and Visualization*, and *Pro Data Visualization Using R and JavaScript*.

## <span id="page-11-0"></span>**Acknowledgments**

I would like to acknowledge the Comprehensive R Archive Network (CRAN). Without the R documentation, for which the Comprehensive R Archive Network is responsible, this book could not have been written. Also, my husband, Clay, for bearing with me while I wrote.

## <span id="page-12-0"></span>**PART I An Overview of plot()**

#### <span id="page-13-0"></span>**CHAPTER 1**

## **Introduction: plot(), qplot(), and ggplot(), Plus Some**

R provides many ways to visualize data. Graphics in the R language are generated by functions. Some functions create useful visualizations almost instantly. Other functions combine together to create highly coded sophisticated images. This book shows you how to generate both types of objects.

In the first part of this book, we look in detail at the plot() function – the most basic and versatile of the plotting functions. The functions par(), layout(), and split.screen(), which set global plotting parameters and layout options, are also described, as well as graphics devices.

The second part covers the functions in the ggplot2 package, starting with qplot() and ggplot(). The functions qplot() and ggplot() are simpler to use in many ways than the earlier R functions. Truthfully, the syntax used in the ggplot2 package requires long strings of names and arguments – but the autocomplete function in RStudio makes code entry quite easy.

The third part of the book includes six appendixes containing the canned plotting functions in the graphics and stats packages. The appendixes are sorted by the type of object to be displayed.

## 1.1 plot(), par(), layout(), and split.screen()

The function plot() takes an object or objects and creates an image based on the class of the object(s). There are many arguments to plot() that affect the appearance of the image. The arguments can be given values within the call to plot(), or many can be assigned globally using the function par(). After the initial call to plot(), there are several ancillary functions that can be used to add to the image. If having more than one plot on a page is the goal of the user, the functions par(), layout(), or split.screen() can be used to set up the format for multiple plots.

<span id="page-14-0"></span>In Chapter [2,](#page-18-0) we describe the basics of the plot() function. In Chapter [3,](#page-22-0) the various arguments to plot() are categorized. The ancillary functions for plot() are introduced in Chapter [4](#page--1-0). In Chapter [5](#page--1-0), the methods (types of plots) for which plot() is defined are presented. In Chapter  $6$ , the possible arguments to the function par() are described, and a way to set up multiple plots using par(), layout() or split.screen() is given. Also, graphics devices are covered.

### 1.2 qplot() and ggplot()

The functions qplot() and ggplot() in the ggplot2 package provide alternatives to plot(). Default plots generated by qplot() and ggplot() tend to look nicer than default plots generated by plot(). For simple plots, qplot() is sufficient to give an elegant-looking graphic. The function ggplot() provides for more plotting options than qplot(). Some of the syntax used in the ggplot2 package is not used in standard R.

In ggplot2, a theme for a graphic can be defined using theme() or by a canned theme function beginning with "theme\_". The objects to be plotted are "mappings" and are assigned in the function aes(). The type of image to be displayed is a geometry or statistic and is assigned by functions beginning with "geom\_" or "stat\_". The appearance of the graphic can be changed by using aes(), "aes\_" functions, "geom\_" functions, "stat\_" functions, and/or other formatting functions. More than one aesthetic, geometry, and statistic can be used to create an image. The appearance of the image can be changed by running a formatting function from within another function or by running a formatting function separately.

In Chapter [7,](#page--1-0) we look at qplot(), ggplot(), and the syntax of the ggplot2 package. Chapter [8](#page--1-0) introduces the theme(), "theme\_", and "element\_" functions, as well as the aes() and "aes" functions. In Chapter [9](#page--1-0), geometry, statistic, annotate, and the borders() functions are described. Chapter [10](#page--1-0) goes over various functions in the ggplot2 package that also change the appearance of the image.

#### 1.3 The Appendixes

Other than plot(), qplot(), and ggplot(), which are in the base and ggplot2 packages, there are many plotting functions in the graphics and stats packages. The functions are useful for data cleaning, data exploration, and/or model fitting. For many of the functions, the graphical arguments used by plot() can be assigned. The specialized

<span id="page-15-0"></span>plotting functions are given in the appendixes at the end of this book, along with brief descriptions of what the functions do and how to use them.

Appendix [A](https://doi.org/10.1007/978-1-4842-6831-5_11) lists functions used with contingency tables. Appendix [B](https://doi.org/10.1007/978-1-4842-6831-5_12) gives functions for continuous variables. Appendix [C](https://doi.org/10.1007/978-1-4842-6831-5_13) lists functions that generate multiple plots. Appendix  $D$  gives functions that smooth data. Appendix  $E$  gives plotting functions used in time series analysis. Appendix  $F$  lists the plotting functions that are in the stats and graphics packages and not covered in the first five appendixes.

#### 1.4 Software Versions and Hardware Used in This Book

The versions of R used in this book are R 4.0.1 and R 4.0.3; the versions of RStudio are 1.3.595 and 1.3.1093. Since R and RStudio are constantly changing, the Comprehensive R Archive Network (CRAN) provides news on changes to R. The news for R 4.0.1 and R 4.0.0 can be found at <https://cran.r-project.org/doc/manuals/r-release/NEWS.pdf>. The beginning of that news pdf is shown in Figure [1-1](#page-16-0).

#### <span id="page-16-0"></span>NEWS for R version 4.0.1 (2020-06-06)

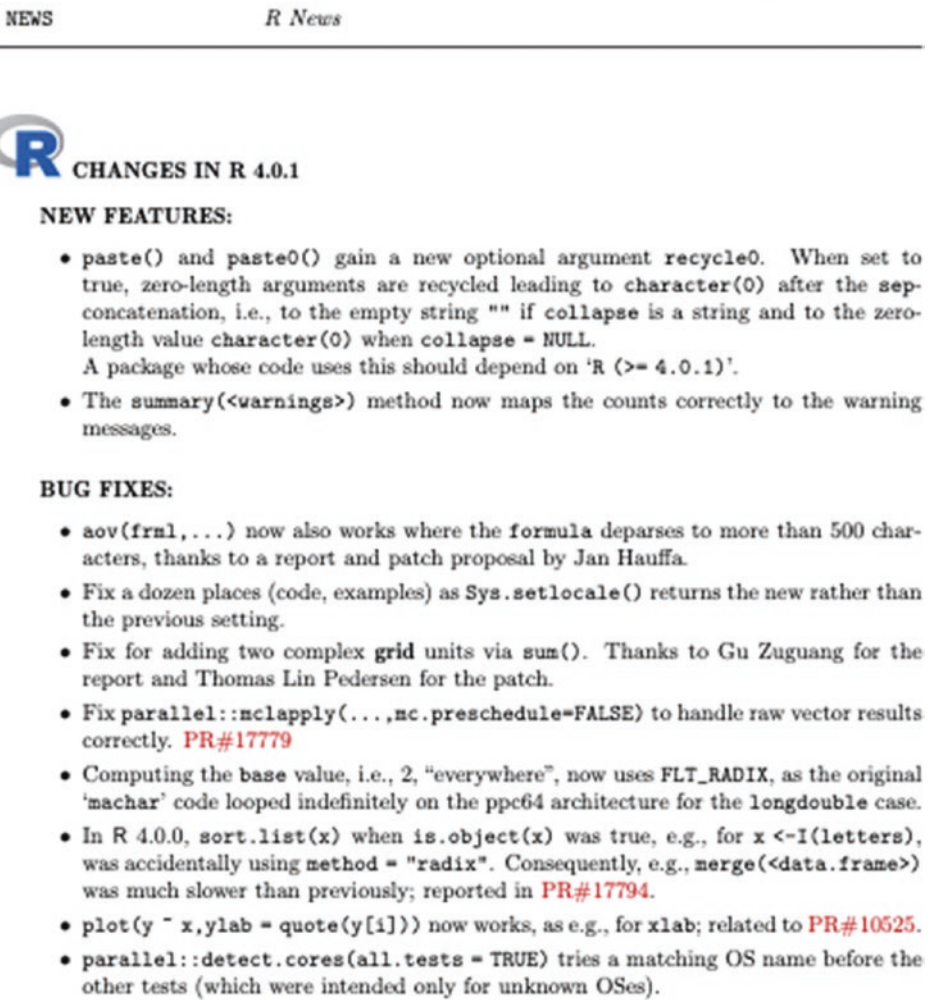

#### *Figure 1-1. R NEWS screenshot*

The computer used for the examples is a MacBook Air running macOS Catalina version 10.15.5.

#### <span id="page-17-0"></span>1.5 Graphics Devices

R opens graphics objects in a graphics device. By default, R opens the graphics object on the computer screen, but the object can be written to a file using one of several image formats. Section 6.1 covers graphics devices.

R and RStudio provide ways to save graphics objects to image files by selecting links in the menus of the two programs. R automatically opens and closes the relevant devices when a link is used.

To work with graphics devices through code, see Section 6.1 or the R help pages for "device" and dev.cur(). Both Section 6.1.1 and the help page for "device" have a list of the functions on your device that open a graphics device to create a specific type of image file. Section 6.1.2 and the help page for dev.cur() give a list of the functions that manage graphics devices.

#### <span id="page-18-0"></span>**CHAPTER 2**

## **The plot() Function**

The plot() function in R creates a graphic from objects of specific R classes. A figure resulting from a call to plot() can contain text, lines, points, and/or images, and the areas of the graphic can be filled by colors or patterns. The kind of graphic displayed depends on the class of the object(s) to be displayed. For example, a single time series (an object of class ts) gives a line plot that is plotted over time.

### 2.1 Arguments and Default Values

By default, a graphic usually has black lines and text – with preset line, point, and text sizes and weights. Arguments that change the graphical properties of the graphic can be set in plot(). Some of the arguments are used to make changes to line, point, or text color; to line width or style; to point or text size; to the plotting character; to the style and font weight of text; and to fill colors or patterns.

Other arguments set alternative text for the axis labels or give a main title and a subtitle to the figure. The orientation, style, and weight of the text in the titles or labels can be changed.

Axes can be included or not included in the graphic created by plot(). If axes are initially included, the axis color and the color of tick marks can be changed by arguments within plot(). Axis line width, tick mark length, and tick mark spacing can be changed.

Axis tick labels can be assigned in the call to plot(). The color, size, and orientation of the axis tick labels can be changed. If necessary, a blank graphics object can be generated with plot(). In Chapter [3,](#page-22-0) we look closely at the arguments that are available to plot().

#### <span id="page-19-0"></span>2.2 Ancillary Functions

After the initial call to plot(), graphical information can be added to the original graphic by using ancillary functions. These functions are used to overlay other plots over the original plot and to add annotation to a plot. For example, a regression line can be added to a scatterplot, or a legend can be included in a plot.

There are several ancillary functions. Titles and axis labels can be added by using the ancillary function title() – instead of including titles and axis labels in the original call to plot(). Axes can be added with the function axis() if axes are suppressed in a call to plot(). Regression lines can be added to a graphic (in a few ways).

Most of the ancillary functions are eponymous, such as text(), points(), lines(), segments(), and arrows(). Others are not, such as polypath() or clip(). In Chapter [4,](#page--1-0) we list the ancillary functions in the graphics and stats packages and show how each function is used.

#### 2.3 Methods

The methods of a function are those classes of objects for which a function is defined. In the graphics and stats packages, there are 29 methods defined for plot().

In Chapters [3](#page-22-0) and [4,](#page--1-0) we usually use the version of  $plot()$  that takes an x, and possibly a y, as the object(s) to be plotted and which plots a scatterplot of x against index values or of y against x. The actual name of the function is plot.default().

However, since R automatically determines the method to use when running plot(), the ".default" extension is not necessary in the call to plot(). For plot.default(), the x and y would need to be equal-length vectors that can be coerced to numeric. The methods for plot() are given in Chapter [5,](#page--1-0) along with what each method creates.

#### 2.4 The Graphics Devices and the Functions par(), layout(), and split.screen()

R plots are created in graphics devices. A graphics device can be opened on the screen of a computer or in a file external to R. (Some graphics devices are specific to a given operating system.) The arguments used by the plotting functions that are covered in Part 1 can be assigned in the plot() function and in the ancillary functions. When assigned in a plotting function, the arguments are used in the specific function in which the arguments are assigned. To globally assign arguments, the arguments can be assigned in the par() function.

<span id="page-20-0"></span>The par() function contains the default values that many of the arguments to plot() and the ancillary functions use. The default arguments of par() can be changed – for a given R session or within a function call – by a call to par(). Most of the arguments in par() are the same as those arguments in plot() that affect the appearance of the graphic. Some arguments in par() can only be set in par().

R allows multiple plots to be put in one graphic. A grid for multiple plots can be created using one of two arguments of par(). The grid created by par() has the same number of columns in each row. Alternatively, the function layout() can be used to create a more flexible design, with differing numbers of columns in each row. The split.screen() function allows for placing plots at different locations on a graphics device.

In Chapter [6](#page--1-0), the types of graphics devices are listed, as well as ways to work with graphics devices. More on par(), layout(), and split.screen() is also found in Chapter [6.](#page--1-0)

#### 2.5 An Example

In Figure 2-1, an example is given of a plot of the sunspot.year time series (from the datasets package) using default arguments and the same plot done with some arguments set. The two plots are plotted in one figure.

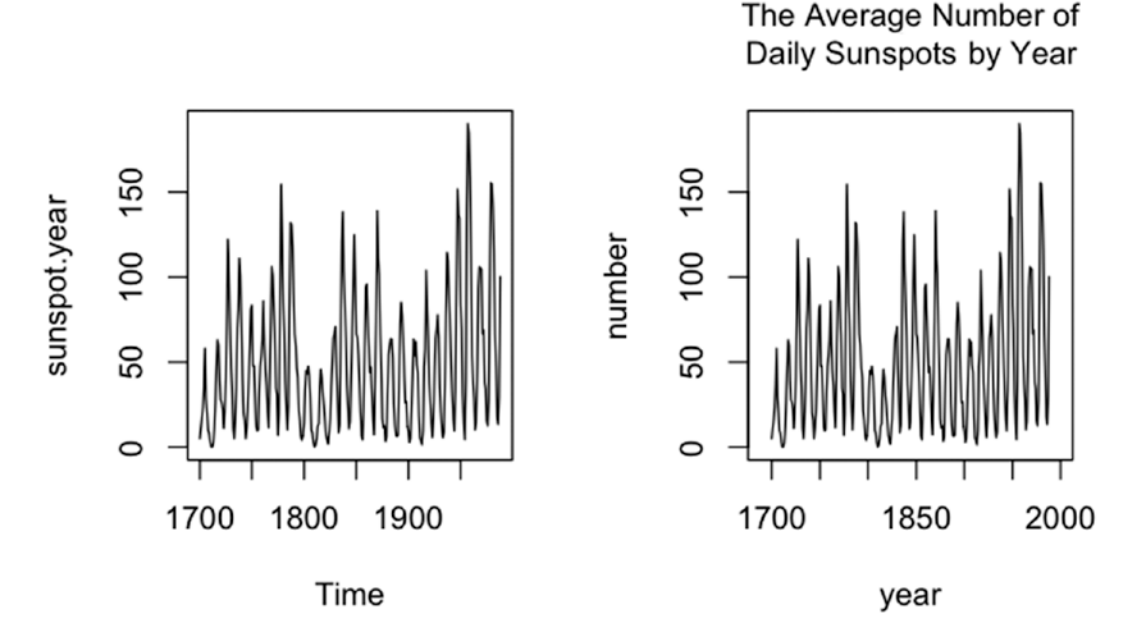

*Figure 2-1. Plots of the time series sunspot.year (found in the datasets package in R). The first plot uses the default argument settings in plot(). In the second plot, some of the arguments are set.*

#### CHAPTER 2 THE PLOT() FUNCTION

The class of sunspot.year is ts, so the values in the time series are plotted against time. The default axis labels are Time on the x axis and the name of the object that is plotted on the y axis. By default, no title or subtitle is plotted.

For the preceding figure, the function par() is used to put two plots in a row into one figure. After plot() is run twice, the number of plots per figure is changed back to one by running par() again. Changes to par() remain in effect throughout an R session, unless changed.

### <span id="page-22-0"></span>**CHAPTER 3**

## **The Arguments of plot()**

Many arguments can be used in plot(). In this chapter, we go over the arguments. The arguments are grouped by categories – arguments that affect overall appearance, the appearance of lines and points, and details. We look at the effects on the appearance of graphics by using examples, with data from an R dataset. In this chapter, the function plot.default(), which plots scatterplots, is used for the examples. While most of the arguments in this chapter can be used in all or most versions of plot(), a few are specific to plot.default().

### 3.1 The Dataset

In this section, we work with the LifeCycleSavings dataset from the datasets package. Since the datasets package is loaded by default in RStudio, for most users the dataset is available to access. To bring the dataset into the workspace in order to look at the contents, enter the following at the R prompt:

```
data( "LifeCycleSavings" )
```
To look at the dataset in RStudio, double-click "LifeCycleSavings" (in the Data section of the Environment window in the upper-right pane). The Console (lower-left window) will display

```
> force(LifeCycleSavings)
                 sr pop15 pop75 dpi ddpi
```
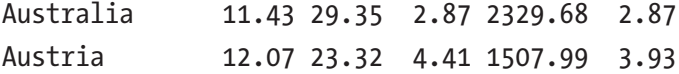

(Here, only the first two observations are displayed.) The dataset will also appear in the Source (upper-left) window.

#### CHAPTER 3 THE ARGUMENTS OF PLOT()

A description of the dataset from the R documentation follows:

*Intercountry Life-Cycle Savings Data Description*

*Data on the savings ratio 1960–1970.*

*Usage*

*LifeCycleSavings*

*Format*

*A data frame with 50 observations on 5 variables.*

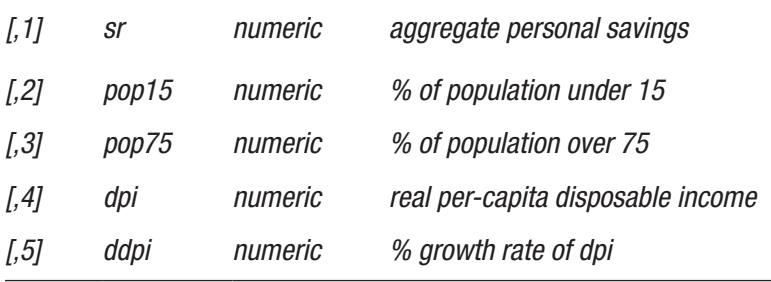

#### *Details*

*Under the life-cycle savings hypothesis as developed by Franco Modigliani, the savings ratio (aggregate personal saving divided by disposable income) is explained by per-capita disposable income, the percentage rate of change in per-capita disposable income, and two demographic variables: the percentage of population less than 15 years old and the percentage of the population over 75 years old. The data are averaged over the decade 1960–1970 to remove the business cycle or other short-term fluctuations.*

#### *Source*

*The data were obtained from Belsley, Kuh and Welsch (1980). They in turn obtained the data from Sterling (1977).*

<span id="page-24-0"></span>*References*

*Sterling, Arnie (1977) Unpublished BS Thesis. Massachusetts Institute of Technology.*

*Belsley, D. A., Kuh. E. and Welsch, R. E. (1980) Regression Diagnostics. New York: Wiley.*

—R documentation for the datasets package

The five variables in the dataset are aggregate personal savings (sr), the percentage of the population under 15 years of age (pop15), the percentage of the population over 75 years of age (pop75), real per-capita disposable income (dpi), and the percentage growth rate of real per-capita disposable income (ddpi). The values of the variables are averages taken over the years 1960–1970, and the averages were found for 50 countries.

### 3.2 Changing the Overall Appearance in plot()

The first argument to plot() is always  $x$  – an R object of an appropriate class. If  $x$  (or  $x$  and  $y$ ) is a vector object of the numeric class, plot() plots a scatterplot. (For scatterplots, a numeric vector y of the same length as x can be included but is not necessary.) The first example is a scatterplot using the default values of the arguments of plot().

In Listing 3-1, code that plots a default scatterplot is given. The scatterplot is a plot of the percentage of the population under  $15(y)$  against the percentage of the population over 75 (x), both from the LifeCycleSavings dataset.

For data frames, a variable in the data frame can be accessed by the data frame name followed by a dollar sign followed by the variable name. For example, LifeCycleSavings\$pop75 accesses the pop75 variable in the LifeCycleSavings data frame.

*Listing 3-1.* The code for a default scatterplot

```
plot(
   LifeCycleSavings$pop75,
   LifeCycleSavings$pop15
)
```
<span id="page-25-0"></span>The plot is in Figure 3-1.

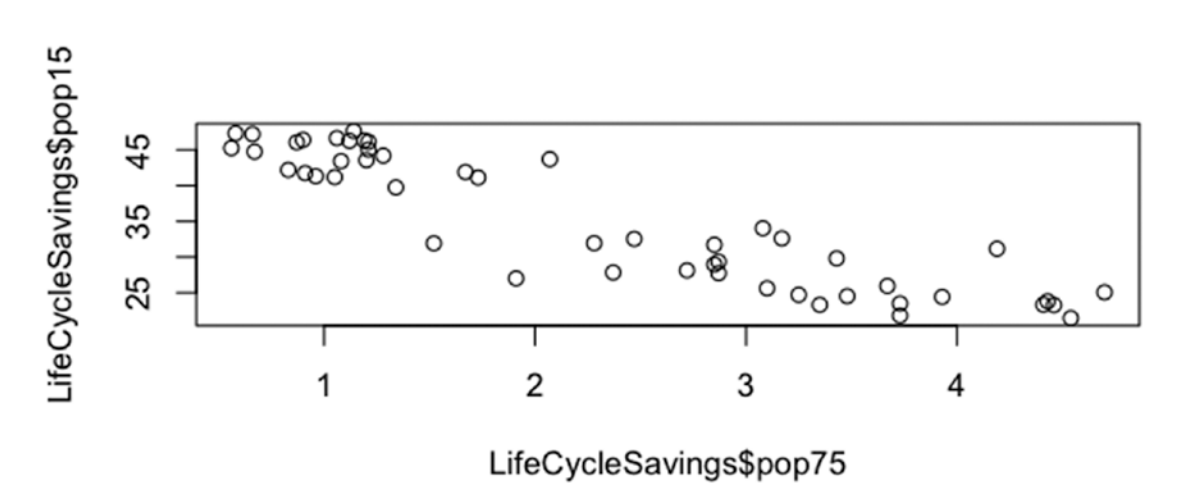

#### **Example of a Default Plot**

*Figure 3-1. Default scatterplot of two variables from the LifeCycleSavings dataset*

Note that the first argument is on the x axis (horizontal axis) and the second on the y axis (vertical axis). Also, the graphic does not contain a title or subtitle, and the axis labels contain the names of the variables in the dataset. The points are scattered so that the most extreme points are close to the axes. In this chapter, we will show how to change the appearance of, mainly, this plot by setting arguments.

#### 3.2.1 Labels and Axis Limits

A title and subtitle can be added to the plot, and the axis labels can be changed. To add a title, we use the argument main. The title will display above the plot. To add a subtitle, we use the argument sub. The subtitle will display below the x axis label. To specify the x and y axis labels, we use the arguments xlab and ylab. Setting either to "" will suppress the label. For all of the four arguments, the value is a character vector that is usually one element long.

Line breaks can be added to a character string by including " $\ln$ " in the character string at the location of the line break. Or a character vector with more than one element puts each element on a separate line (except with the argument sub).

The axis limits are the values from which the axis starts and at which the axis ends. Having the start value greater than the end value is an accepted option. To set the x axis and y axis limits of the plot, we use the arguments xlim and ylim. The format for the two arguments is a numeric vector of length two, where the first number is the beginning limit and the second number is the ending limit. By default, points outside the limits do not plot.

An example of setting the labels and axis arguments is seen in Listing 3-2.

**Listing 3-2.** Code to plot a scatterplot where the title, subtitle, x axis label, y axis label, x limits, and y limits have been set

```
plot(
   LifeCycleSavings$pop75,
   LifeCycleSavings$pop15,
   main="Percentage under 15 versus Percentage over 75\nfor 50 Countries",
   sub="More Under 15 Means Less Over 75 on Average",
   xlab="Percentage over 75",
   ylab="Percentage under 15",
   xlim=c( 0, 5.25 ),
   ylim=c( 18, 52 )
\lambda
```
In Figure 3-2, the code has been run.

### Example of Using a Title, a Subtitle, Axis Labels, and Axis Limits

Percentage under 15 versus Percentage over 75 for 50 Countries

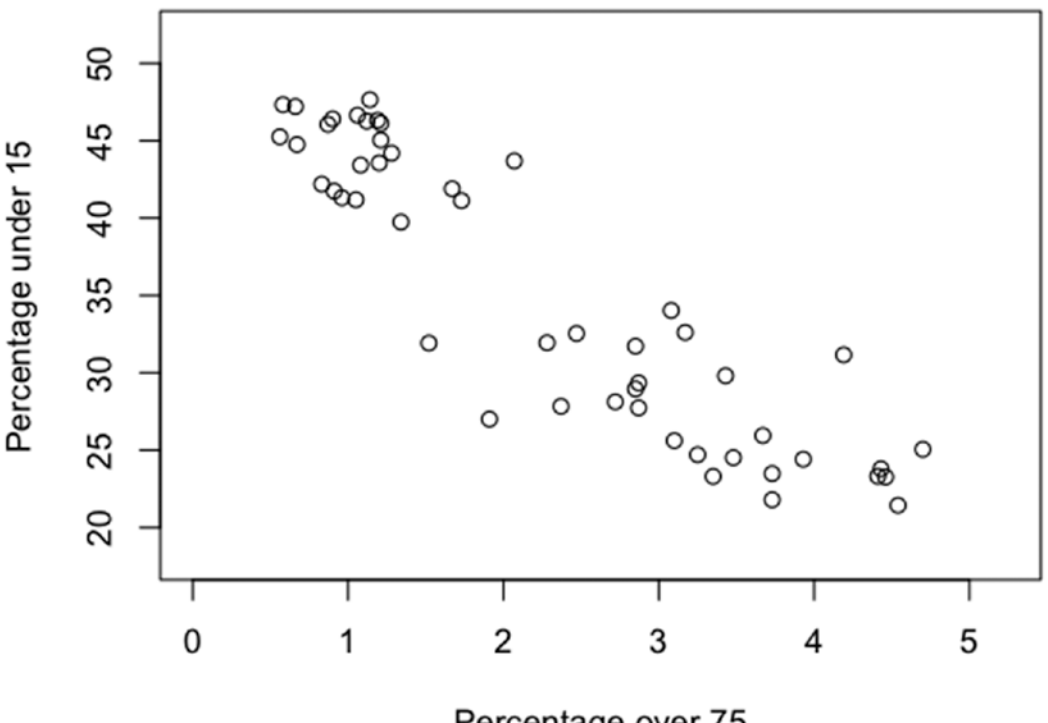

Percentage over 75 More Under 15 Means Less Over 75 on Average

*Figure 3-2. Scatterplot plotted using the arguments main, sub, xlab, ylab, xlim, and ylim*

#### <span id="page-28-0"></span>3.2.2 Box Type, Aspect Ratio, Annotation, and Expanded Plotting

Whether to include a border, the type of border to include, and the aspect ratio of a plot can be changed. Also, annotation can be shut off, and points can be plotted outside the limits of the plot. The relevant arguments are frame.plot for including a border, bty for the box type, asp for the aspect ratio, ann for annotation, and xpd for expanded plotting.

The argument frame.plot is a logical single-value argument that tells R whether to put a frame around the plot. If the argument is a vector of length greater than one, only the first value is used, and a warning is given. The default value is TRUE.

If frame.plot is TRUE, the argument bty describes the type of box. The argument takes character values and can take on the values "o", "l", " $7$ ", "c", "u", "l", and "n". The value "o" is the default and indicates a four-sided box. The first six values (the capital letter for the letters) look like the shape of the box that the value creates.

The value "l" plots the left and bottom axes; the value "7" plots the right and top axes; the value "c" plots the top, left, and bottom axes; the value "u" plots the left, bottom, and right axes; and the value "]" plots the bottom, right, and top axes. The value "n" indicates to not draw a box. Figure [3-3](#page-29-0) shows the six options other than the default, "o".

The following code created the six plots in Figure [3-3](#page-29-0).

#### *Listing 3-3.* Plotting with bty set to six different values

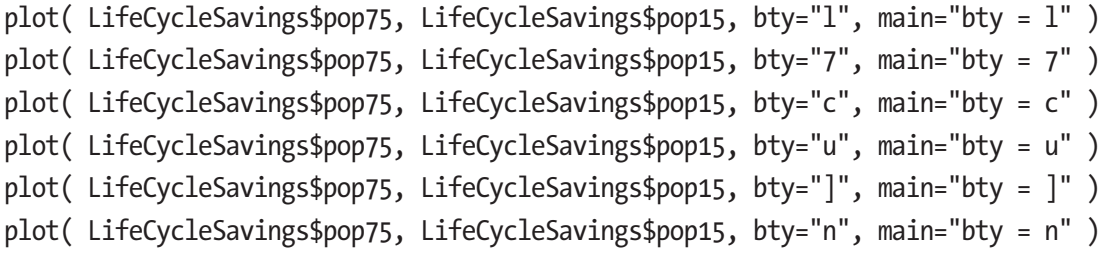

In Figure [3-3](#page-29-0) are the plots generated by the code in Listing 3-3.

## <span id="page-29-0"></span>Examples of Changing bty

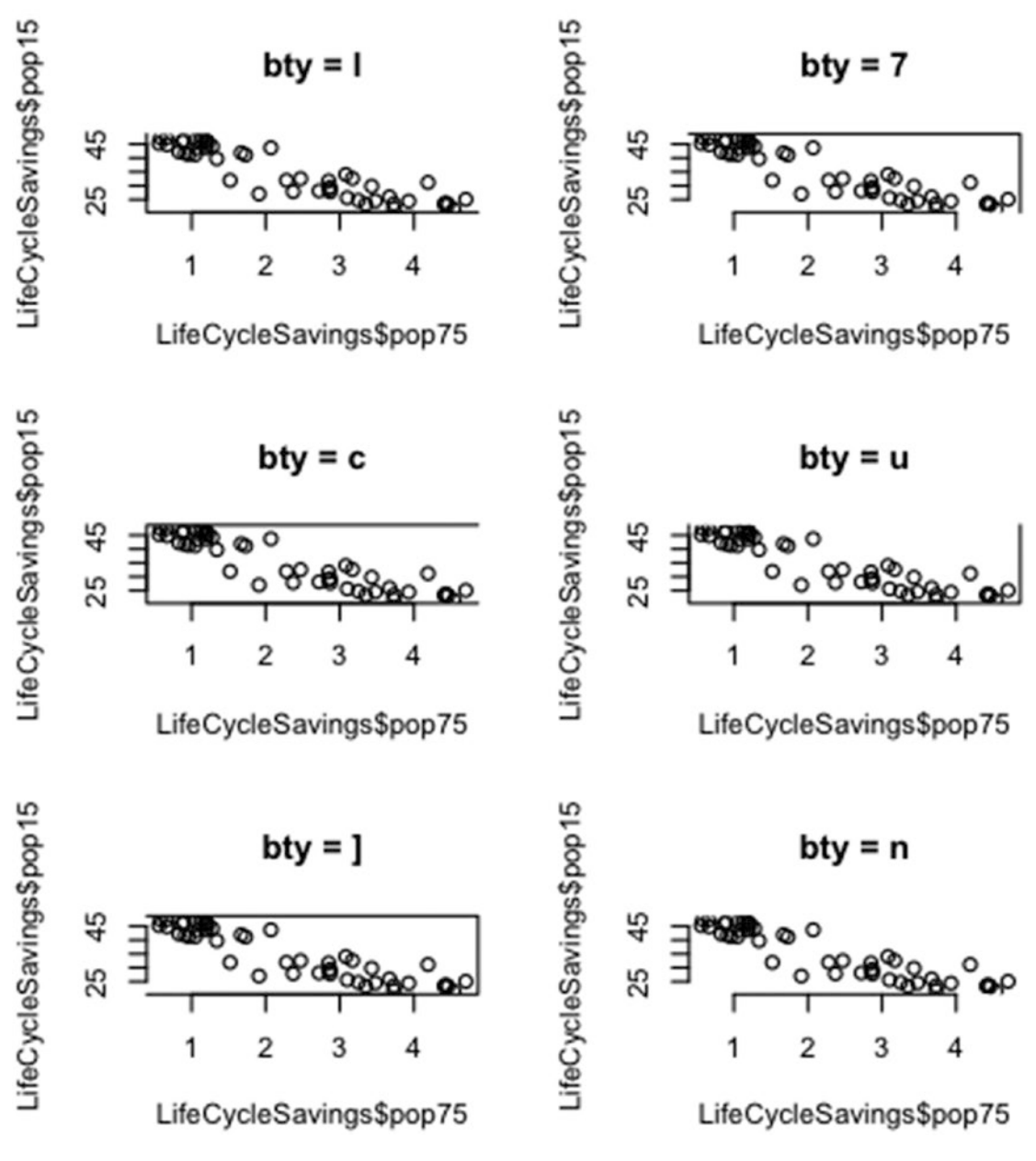

*Figure 3-3. Box style examples for bty equal to "l", "7", "c", "u", "]", and "n"*